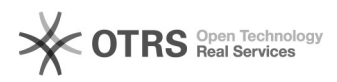

## Polycom Umleitung am Handset 26.04.2024 11:34:04

## **FAQ-Artikel-Ausdruck**

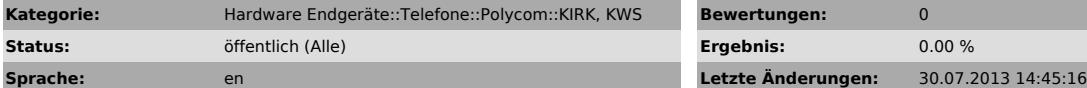

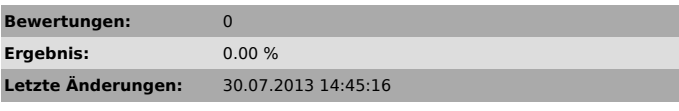

*Symptom (öffentlich)*

*Problem (öffentlich)*

Sie möchten auf dem Handset direkt eine Umleitung aktivieren

## *Lösung (öffentlich)*

Aktivieren Sie auf der Web-Oberfläche vom KWS die Feature Codes. Die Einstellung finden Sie unter Configuration > Wireless Server > Feature Codes > Enable.

Sie können jetzt mit dem Code \*21\*[Telefonnummer] resp. #21# die Umleitung aktiveren und deaktivieren.